# **CETPA INFOTECH PVT. LTD. CURRICULUM FOR STAAD.PRO**

## **INTRODUCTION TO STAAD PRO**

- Introduction of Staad Pro
	- Starting Staad Pro
	- Creating New file
	- Opening Existing File
	- Closing a file
	- Saving & Saving As
	- Module Review
- ❖ Salient Features
- Hardware Requirements
- Staad Pro Screen information
- Overview of Structural Analysis and Design
- Types of Structures
- Idealization of Structures
- Various Unit Systems
- Coordinate Systems
	- Global Coordinate System
	- Local Coordinate System
- Staad Commands and Input Instructions
- Command Formats
	- a. Free Formatting Input
	- b. Commenting Input c. Meaning of Underlining in the
- Manual Problem Initiation and Title

# **STRUCTURAL MODELING**

- What are Nodes, Beams, and Plates
- $\div$  How things are done in the Input File
- Geometry Creation Methods
- Using Structure Wizard
	- Things you can do in Structure Wizard
	- Drafting the Geometry using a Snap / Grid
- Viewing
- Selecting
- Using Selecting While viewing 3D Geometry
- Joint Coordinate Specification
	- Graphical User Interface
- ◆ Member Incidence Specification
	- Graphical User Interface

#### **OTHER USEFUL FUNCTION TO COMPLETE THE GEOMETRY**

- $\div$  Introduction<br> $\div$  Translation F
- Translation Repeat
- Circular Repeat
- Insert Node
- Add Beams between midpoints
- $\div$  Add beams by perpendicular intersection
- $\triangleleft$  Connect beams along an Axis
- ❖ Cut Section
- Undo / Redo
- Dimensioning

# **PROPERTY DETAILS**

- Material Specification
	- Material Constants
	- Constant Specifications
- Member Property Specifications
	- Prismatic Property **Specifications**
	- Tapered Member Specifications
	- Specifying Properties from Steel Table
	- User Table Specifications
- Member Orientation Specifications
	- Beta Angle

# **MEMBER**

- Inactive / Delete Specifications
- Listing of Members / Joints by Specifications of Groups
- Member Offset
- ❖ Member Release Specifications
- Member Truss Specifications
- Member Tension / Member Compression Specifications
- Global Support Specifications
	- Fixed / Pinned / Fixed but Release / Spring Supports
	- Inclined Supports
- Curved Member Specifications
- Member Cable Specifications

### **LOADING PARTICULARS**

- Loading Specifications
- Self weight Loading Specifications
- Member Load Specifications Area Load / Floor Load
	- Specifications Area Load
		- Floor Load
- Load Combination Specifications

## **ANALYSIS**

- Analysis Specifications
- Print Specifications
	- Pre Analysis Print Commands
	- Post Analysis Print Commands
- Load List Specifications
- ❖ Report Generation
	- Output file

### **POST PROCESSING**

- Introduction
- First Steps
	- Node Displacement
	- Node Reactions
	- Beam forces
	- Beam Stresses
	- Beam Graphs
	- Plate Contour
	- Plate Results Along line
	- Animation
	- Reports

## **R. C. DESIGN**

- Concrete Design As per IS 456
	- Design Parameters
- Design of Beams
	- Design for Flexure
	- Design for Shear
- Design of Columns
- Concrete Design Specifications
- Concrete Design Parameter Specification
- Concrete Design Command
- Concrete Take of
- Concrete Design Terminator
- $\div$  Interactive Design
	- Beam Brief
		- Column Brief

#### **STEEL DESIGN**

- Steel Design As per IS 800
- ❖ Allowable Stresses
	- Axial Stresses
	- Bending Stresses
	- Shear Stress
	- Combined Stress
- Parameter Specifications
- Code Checking Specifications
- ❖ Member Selection Specifications
- Tabulated Results Of Steel Design
- Interactive Designs

### **SEISMIC ANALYSIS**

- ❖ Introduction to Seismic analysis
- $\div$  Earthquake loading in high rise buildings
- $\div$  Implementation of various load combinations of Earthquake analysis using IS 1893
- Analysis and Design of building considering Earthquake loading

#### **WIND LOAD ANALYSIS**

- Introduction to Wind load analysis
- Calculation of wind forces in High rise building
- Analysis and Design of building for Wind loading

#### **DESIGN OF ELEVATED WATER TANKS**

- $\triangleleft$  Modeling of Intz tank, circular tank, rectangular tank
- Hydro Static loading in these tanks
- Analysis and Design of these tanks

### **DESIGN OF SLABS**

- Introduction to Slabs
- $\div$  Design of Slabs using IS 456
- $\div$  Modeling of 1 way, 2 way and Cantilever Slab using Staad Pro
- Analysis and Design of these Slabs using Staad Pro

nowledge Matter

: 2008 Certified

#### **INTRODUCTION TO STAAD BEAVA**

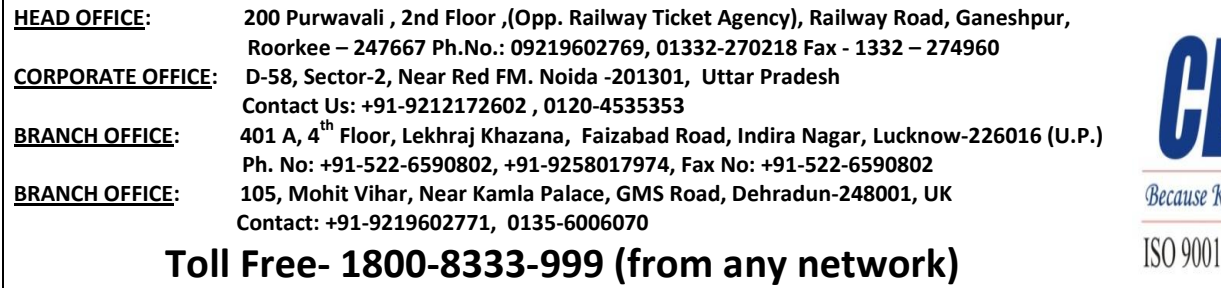